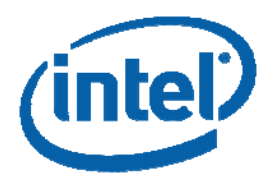

# *Intel® PRO/Wireless Software*

**Installation Methods Overview**

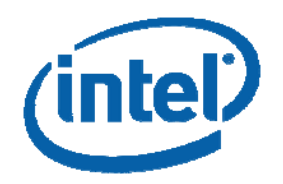

This Intel PRO/Wireless Software Installation Methods Overview, as well as the software described in it, is furnished under license and may only be used or copied in accordance with the terms of the license. The information in this manual is furnished for informational use only, is subject to change without notice, and should not be construed as a commitment by Intel Corporation. Intel Corporation assumes no responsibility or liability for any errors or inaccuracies that may appear in this document or any software that may be provided in association with this document.

Except as permitted by such license, no part of this document may be reproduced, stored in a retrieval system, or transmitted in any form or by any means without the express written consent of Intel Corporation.

INFORMATION IN THIS DOCUMENT IS PROVIDED IN CONNECTION WITH INTEL® PRODUCTS. NO LICENSE, EXPRESS OR IMPLIED, BY ESTOPPEL OR OTHERWISE, TO ANY INTELLECTUAL PROPERTY RIGHTS IS GRANTED BY THIS DOCUMENT. EXCEPT AS PROVIDED IN INTEL'S TERMS AND CONDITIONS OF SALE FOR SUCH PRODUCTS, INTEL ASSUMES NO LIABILITY WHATSOEVER, AND INTEL DISCLAIMS ANY EXPRESS OR IMPLIED WARRANTY, RELATING TO SALE AND/OR USE OF INTEL PRODUCTS INCLUDING LIABILITY OR WARRANTIES RELATING TO FITNESS FOR A PARTICULAR PURPOSE, MERCHANTABILITY, OR INFRINGEMENT OF ANY PATENT, COPYRIGHT OR OTHER INTELLECTUAL PROPERTY RIGHT.

Intel products are not intended for use in medical, life saving, or life sustaining applications.

Intel may make changes to specifications and product descriptions at any time, without notice.

Intel and the Intel logo are trademarks or registered trademarks of Intel Corporation or its subsidiaries in the United States and other countries.

\*Other names and brands may be claimed as the property of others.

Copyright © 2007, Intel Corporation

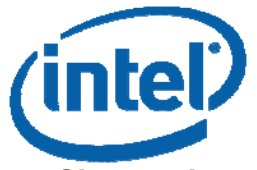

#### **Silent Driver Installation under Microsoft Windows XP and Windows 2000**

#### *Silent Install Summary*

Silent install provides a method of installing system drivers for the Intel PRO/Wireless 2200BG, 2915ABG and 3945ABG Network Connection and the Intel® Wireless WiFi Link 4965AGN without user intervention. Intel moved to the Microsoft DIFx process for 10.x and later. This method ensures support when upgrading the OS to Windows Vista. The files needed for this are DPInst.exe, IProDifX.exe, and IProDifx.dll. The installation method was changed from setupwld.exe to the Microsoft DifX method in order to support upgrades to Windows Vista.

#### *Introduction*

The standalone silent driver installation application IProDifX.exe installs and uninstalls the miniport NDIS driver for Windows XP and Windows 2000. IProDifX.exe and the corresponding IProDifX.dll have the appropriate entries to perform the installation. These files are located in the respective driver folder of the Intel installation CD. This program works only for Intel manufactured wireless network adapters.

**Important: After all scripting and installation is complete, make sure the system is rebooted in order for all settings to be properly written to the Registry**

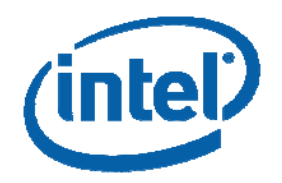

## **Operating Mode**

This program can operate in the following modes:

- The wireless adapter is installed into a system with an old driver installed.
- The wireless adapter is installed into a system with the same driver installed.
- The wireless adapter is not installed in the system.

Based on the conditions above, the respective actions are:

- Silent driver upgrade or installation.
- Silent driver reinstallation.
- Unattended installation (prepare the system to accept the wireless adapter and perform an unattended installation when the wireless adapter is plugged in)

When this application is run after canceling the PnP hardware wizard, it installs the drivers. (The PnP dialog displays when the hardware is inserted into a system with an OS, on which no appropriate Intel wireless LAN device is currently installed.) After the driver is copied onto the system, DPInst.exe triggers a rescan of the PCI bus to identify if a card is present and then installs the driver automatically.

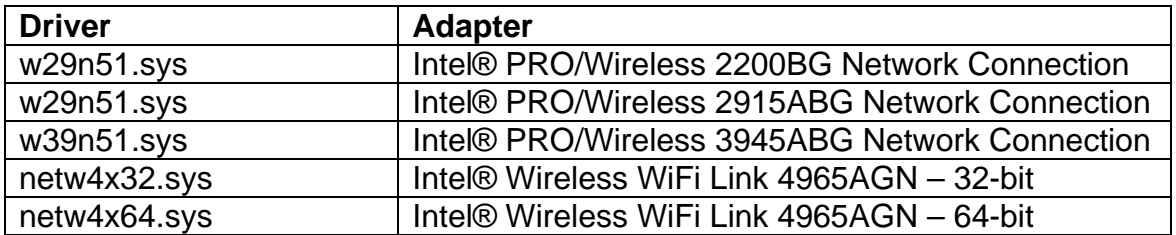

## *Command Line Options*

#### **IProDifX.exe (Silent Driver Install Program)**

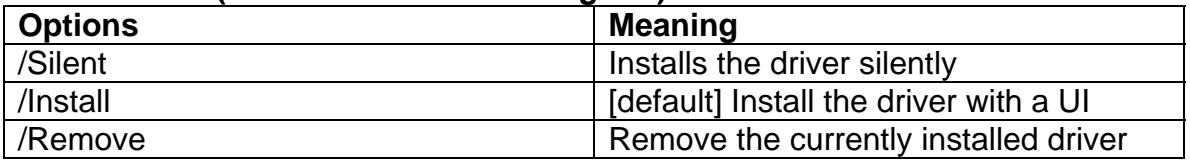

## *Driver Uninstall and Upgrade*  **To uninstall the driver**

- 1. From Device Manager go to Network Adapters and highlight the adapter to uninstall.
- 2. Right-click the device name and select Uninstall or go to Properties, Driver, Uninstall.
- 3. The driver will be uninstalled

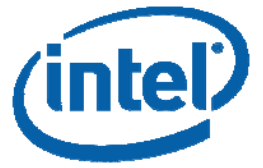

#### **To upgrade the driver**

- 1. From Device Manager go to Network Adapters and highlight the adapter to upgrade.
- 2. Right-click the device and select Update Driver… or go to Properties, Driver, Update Driver…
- 3. Follow the onscreen instructions to upgrade the driver.

#### **To uninstall the driver silently**

Run "IProDifX.exe –Remove -Silent" and the driver will be uninstalled silently. The currently installed driver will be uninstalled. However an older driver may exist that the system will use.

#### **Customized Application Install**

#### *iProInst.exe (Wrapper for Intel PROSet/Wireless Software MSI files)*

iProInst.exe is designed to check for legacy hardware and software and take appropriate actions, such as stopping installation or removing legacy software. It is designed to check for the system's local language to ensure that the right transform is used.

In addition, iProInst.exe is designed to install the driver along with the application. This will help ensure that the user is using the right combination of application and drivers.

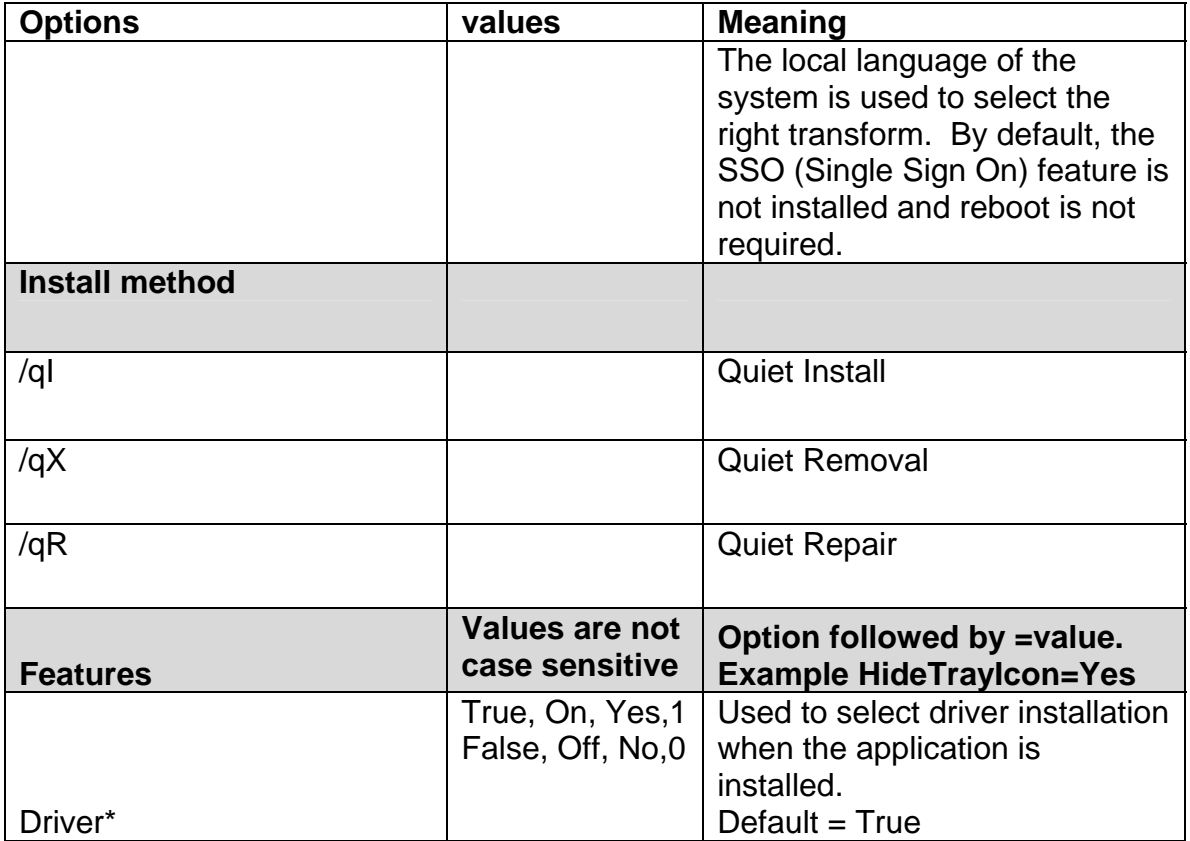

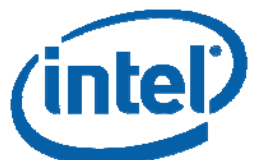

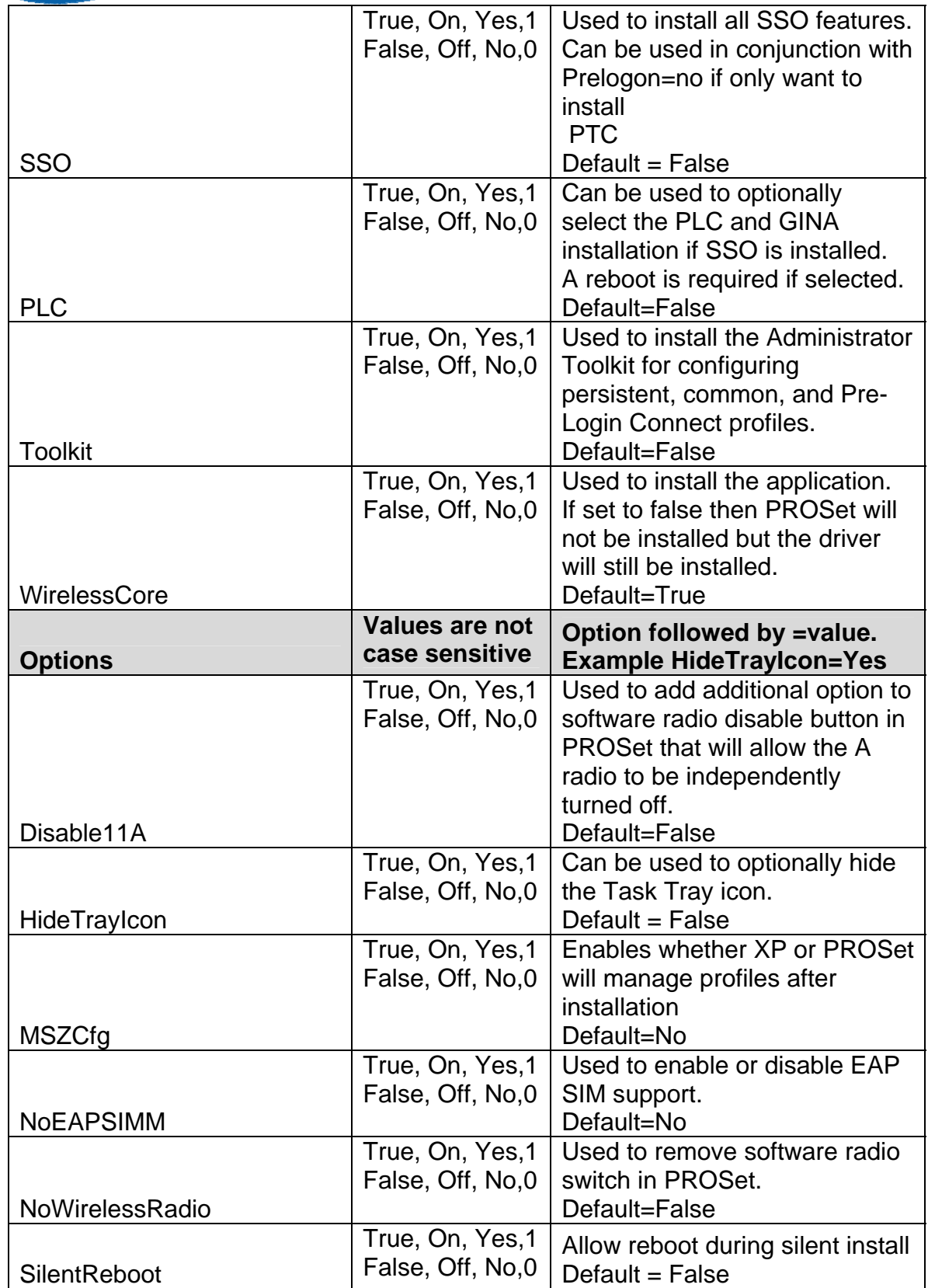

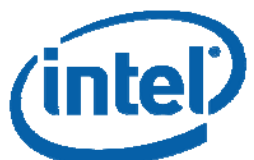

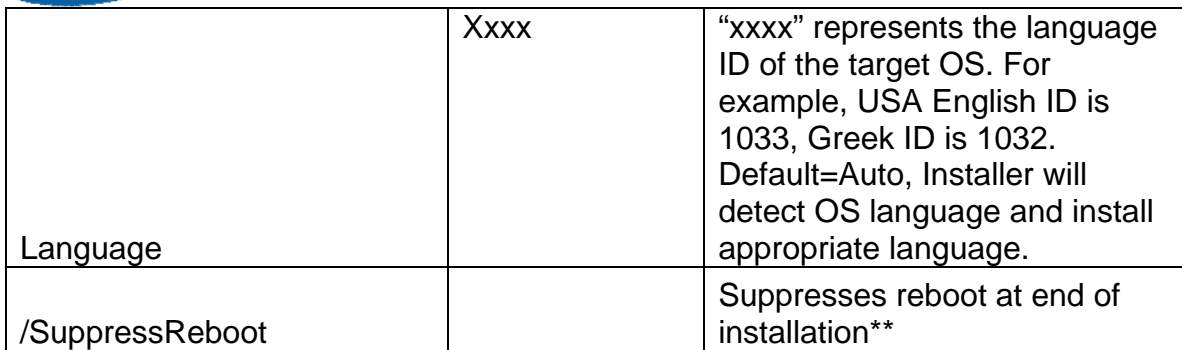

\*It is highly recommended to install the driver with the application to ensure that the driver and PROSet are in sync with the same validation versions.

\*\* Important: After all scripting and installation is complete, make sure the system is rebooted in order for all settings to be properly written to the Registry. **Without a reboot the product will not work correctly under some scenarios.**